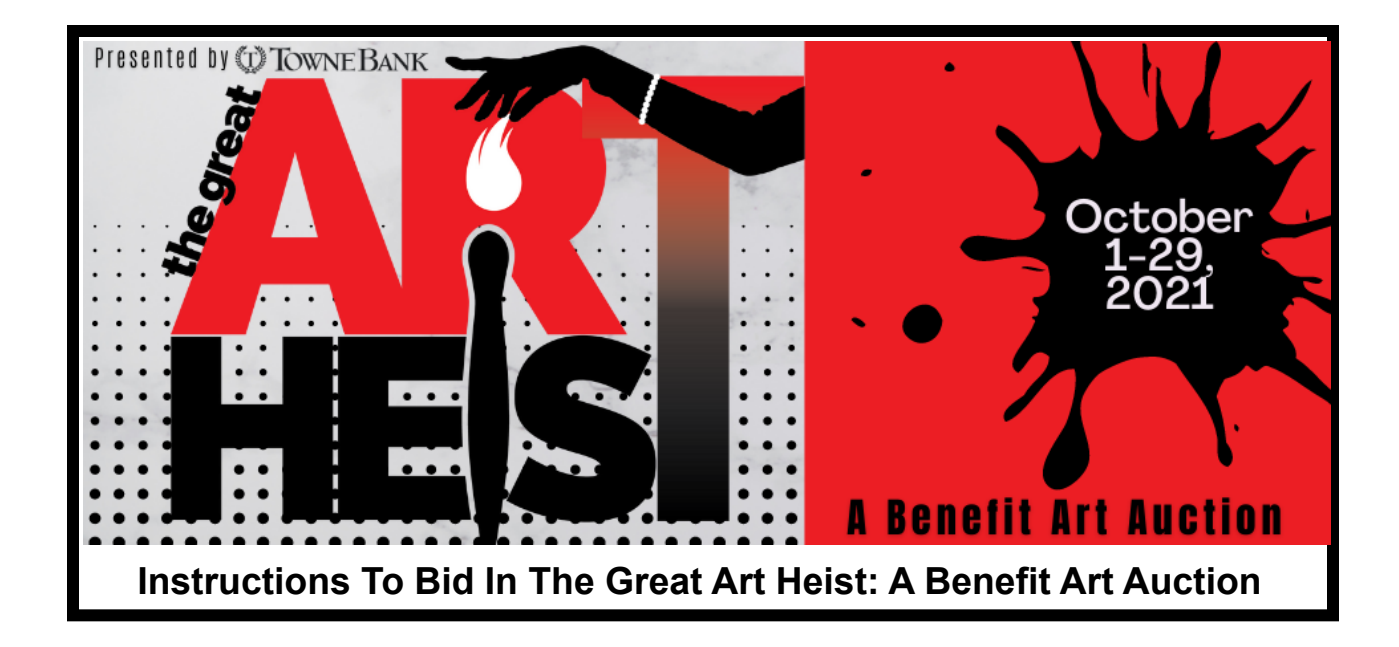

- 1. **Go To The Auction Website. There Are Two Ways To Do This:**
	- a. Click this link: [charityauction.bid/artauction](http://charityauction.bid/artauction)
	- b. Scan this QR code with your phone's camera:

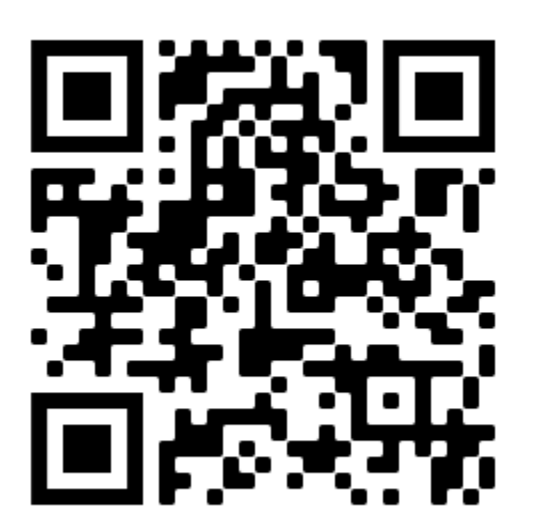

### **2. Register To Bid.**

- a. Scroll down and click the button called "Register to Bid."
- b. Enter your first name, last name, email, and phone number. \*Please note if you registered in The Great Art Heist last year, you will be prompted to use the information you entered in 2020. You can have it emailed to you.
- c. Click the red button that says "Continue to Account"
- d. When prompted to create an account password and enter a credit card, you can do so or skip each of those steps.

e. Click the box to "agree to the standard terms of use" and then click "Complete Registration."

## **3. Check Your Email.**

- a. Confirm your email if it asks you to do so.
- b. If you plan to use the mobile app for bidding (not required), locate your personal access code in the email and then follow the instructions to download the "Auctria Mobile Bidding" app. You will need to enter that code on the app to link it to our auction. You will have to change the settings on your phone if you want to receive push notifications about your bids.

# **Congratulations! You Are Now Ready To Bid!**

### **How To Bid:**

- From the website or mobile app, click the link or button for the page called "Auction Catalog" and browse to your heart's content!
- When you are ready to bid on an item, enter that amount. Valid bids must follow bid increment requirements.
- You can also enter a proxy bid and allow the system to bid for you in increments up to the amount you enter. **However, always leave proxy checked if you want your bid to increase by minimum increments.** Otherwise it will take that amount as your next bid.
- Check your email regularly for bidding notifications. You will receive an email if you have the highest bid, if your proxy bid has been raised, or if you have been outbid on any item.

### **Online Bidding is 24/7:**

Bidding is open online 24 hours a day from Friday, October 1 at 6pm through Friday, October 29 at 8pm.

### **Gallery Hours:**

You can also register to bid and view the auction items in person during our Gallery hours: Tuesday-Friday 10am-5pm and Saturday 10am-4pm. We can help you get registered so you will be a confident bidder.

### **Private Viewings:**

Schedule a private viewing for a group of friends or for your company! Private viewings of The Great Art Heist will be available for art collectors and local businesses throughout October and include light snacks and wine. To schedule a private viewing, please email Dare County Arts Council's Executive Director Jessica Sands at [DareArtsInfo@gmail.com](mailto:DareArtsInfo@gmail.com) or call us at (252) 473-5558.